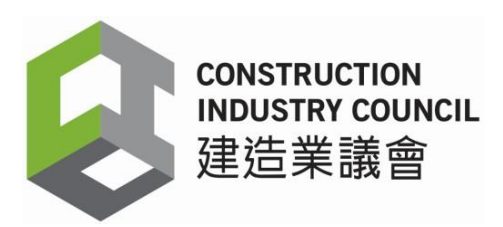

## 工地出勤紀錄應用程式(**DAR App**)版本 **2.5.0.19 -** 常見問題

### **1.** 是否所有用戶都需要安裝工地出勤紀錄應用程式(版本 **2.5.0.19**)**?**

是。所有用戶必須安裝和使用工地出勤紀錄應用程式版本 2.5.0.19。此版本加強網絡安全並 保護用戶避免受網絡攻擊。

舊版工地出勤紀錄應用程式將會被停用。屆時,舊版工地出勤紀錄應用程式儲存的每日出勤 紀錄(DARs)將無法與建造業議會(議會)雲端進行同步。

# **2.** 我在工地出勤紀錄應用程式中儲存了工人的每日出勤紀錄。安裝工地出勤紀錄應用程式版本 **2.5.0.19** 後,這些資料會否自動轉移到該新版本內**?**

儲存在舊版工地出勤紀錄應用程式的每日出勤紀錄無法自動轉移至新版本。在安裝新版本之 前,用戶必須將所有每日出勤紀錄資料同步至議會雲端。為確保所有每日出勤紀錄已與議會 雲端同步,用戶請登入建造業工人註冊平台(CWRG) 檢查每日出勤紀錄的完整性。如發 現任何出勤記錄有潰漏,用戶可再次同步資料,或在建造業工人註冊平台人手輸入每日出勤 紀錄。

## **3.** 安裝最新版工地出勤紀錄應用程式版本 **2.5.0.19** 之前和之後該做什麼 **?**

工地出勤紀錄應用程式版本 2.5.0.19 的主要安裝步驟如下,以供參考:

- (i) 將所有每日出勤紀錄資料上載至議會雲端;
- (ii) 在建造業工人註冊平台核實同步至議會雲端的每日出勤記錄完整及準確性,如發現任何 出勤記錄有遺漏, 用戶可再次同步資料, 或在建造業工人註冊平台人手輸入每日出勤紀 錄;
- (iii) 移除現有版本工地出勤紀錄應用程式;

更新日期: 2024 年 6 月 13 日 (iv) 登入建造業工人註冊平台;

- (v) 下載工地出勤紀錄應用程式版本 2.5.0.19 到電子讀證裝置內;
- (vi) 安裝工地出勤紀錄應用程式版本 2.5.0.19;
- (vii) 登入工地出勤紀錄應用程式;
- (viii) 輸入原有裝置名稱。如使用新裝置,請輸入新名稱;
- (ix) 在已註冊的建造合約的名單中選擇合適的合約;
- (x) 點選【註冊裝置】,以登記裝置到該合約中。該合約的可進出工地工人名單 (Good Lis t) 和失效註冊證名單(Bad List) 將自動轉移到新版本工地出勤紀錄應用程式內;
- (xi) 同步資料完成後,點選【同步資料】,檢查【最後出勤紀錄上傳時間】(包括日期和時 間)是否正確。

完成上述步驟後,用戶可如常使用新版工地出勤紀錄應用程式包括記錄註冊建造業工人 的每日出勤紀錄和更新可進出工地工人名單 (Good List)等。

#### **4.** 工地出勤紀錄應用程式 版本 **2.5.0.19** 有哪些新功能**?**

新功能包括增強網路安全、透過建造業工人註冊系統(CWRS)技術支援熱線職員獲取一次 性密碼以上傳裝置記錄,以及通知用戶有關工地出勤紀錄應用程式版本的更新。

#### **5.** 裝置記錄的用途是什麼**?**

若用戶在使用工地出勤紀錄應用程式時遇到問題,請提供螢幕截圖、 影片或電郵至建造業 工人註冊系統技術支援(電郵地址: [cwrs\\_helpdesk@cic.hk](mailto:cwrs_helpdesk@cic.hk))或致電熱線 2100 9863, 尋求 協助 。技術支援熱線職員將按情況,向用戶提供 5 位數字的一次密碼(OTP),供用戶透過 工地出勤紀錄應用程式,上傳裝置記錄予議會進行跟進。

#### **6.** 如我已停用某電子讀證裝置,應怎樣做?

更新日期: 2024 年 6 月 13 日 如已停用 Android 12 或以下版本的電子讀證裝置,應在工地出勤紀錄應用程式(DAR App) 或建造業工人註冊平台(CWRG)解除該(些)裝置。解除裝置的詳細步驟請參[閲「建造業工](https://www.cic.hk/files/page/124/CWRS%20User%20Manual_Chinese_3.0_v3.2.pdf) [人註冊系統」用戶手冊。](https://www.cic.hk/files/page/124/CWRS%20User%20Manual_Chinese_3.0_v3.2.pdf)如 閣下正使用多部 Android 13 裝置在同一合約上,必須在合約結束 後才能解除任何一部 Android 13 裝置。

## **7.** 如我在安裝新版工地出勤紀錄應用程式時遇到問題,該怎麼辦**?**

請提供有關情況的螢幕截圖並發送電郵至建造業工人註冊系統技術支援(電郵地址: [cwrs\\_helpdesk@cic.hk](mailto:cwrs_helpdesk@cic.hk))。用戶也可致電其熱線(電話:2100 9863),與技術支援聯絡。 如 閣下的讀證裝置連接了其他系統例如生物特徵認證系統,請先聯絡 貴公司的系統供應商以 尋求協助。